# لاصتالا زكرم ةرادإ ةباوب ءاطخأ فاشكتسأ اهحالصإو Cisco نم دحوملا Ï

## المحتويات

[المقدمة](#page-0-0) [المتطلبات الأساسية](#page-0-1) [المتطلبات](#page-0-2) [المكونات المستخدمة](#page-0-3) [الاصطلاحات](#page-1-0) [خطأ: تعذر تحديث الوكيل المحدد](#page-1-1) [الحل](#page-1-2) [يتعذر حفظ معرف الوكيل](#page-1-3) [الحل](#page-1-4) [خطأ: حدث إستثناء غير معالج أثناء تنفيذ طلب ويب الحالي](#page-2-0) [الحل](#page-2-1) [يعمل ترحيل خادم تقارير CCMP على تعيين CredentialRetrieval على 1](#page-2-2) [المشكلة](#page-2-3) [الحل](#page-2-4) [يتم إستبدال أسماء المستخدمين التي تحتوي على التسطير "\\_" بشرطة مائلة عكسية "\"](#page-3-0) [المشكلة](#page-3-1) [الحل](#page-3-2) [حدث إستثناء لقاعدة البيانات](#page-4-0) [الحل](#page-4-1) [معلومات ذات صلة](#page-5-0)

### <span id="page-0-0"></span>المقدمة

على قائم إدارة تطبيق هو) Cisco Unified Contact Center Management Portal (Unified CCMP المستعرض مصمم للاستخدام من قبل مسؤولي نظام مركز الاتصال ومستخدمي الأعمال والمشرفين. إنها منصة تزويد كثيفة ومتعددة الخطوط تغلف معدات مركز الاتصال. يزود هذا وثيقة معلومات على كيف أن يحل بعض إن ال إصدار .cisco unified CCMP متعلق

## <span id="page-0-1"></span>المتطلبات الأساسية

### <span id="page-0-2"></span>المتطلبات

لا توجد متطلبات خاصة لهذا المستند.

<span id="page-0-3"></span>المكونات المستخدمة

تستند المعلومات الواردة في هذا المستند إلى مدخل إدارة مركز الاتصال الموحد 7.5(1) من Cisco.

تم إنشاء المعلومات الواردة في هذا المستند من الأجهزة الموجودة في بيئة معملية خاصة. بدأت جميع الأجهزة المُستخدمة في هذا المستند بتكوين ممسوح (افتراضي). إذا كانت شبكتك مباشرة، فتأكد من فهمك للتأثير المحتمل لأي أمر.

### <span id="page-1-0"></span>الاصطلاحات

راجع [اصطلاحات تلميحات Cisco التقنية للحصول على مزيد من المعلومات حول اصطلاحات المستندات.](//www.cisco.com/en/US/tech/tk801/tk36/technologies_tech_note09186a0080121ac5.shtml)

# <span id="page-1-1"></span>خطأ: تعذر تحديث الوكيل المحدد

يوجد مستخدم المشرف في Directory Active ويمكن تحريره في إدارة تكوين ICM. ومع ذلك، المشكلة هي عدم القدرة على التحرير في CCMP Unified. عندما تحاول تحرير "عامل مشرف" في CCMP، يتم تلقي هذا الخطأ:

> The selected agent could not be updated. Unrecognized .user, please check the login name provided and try again

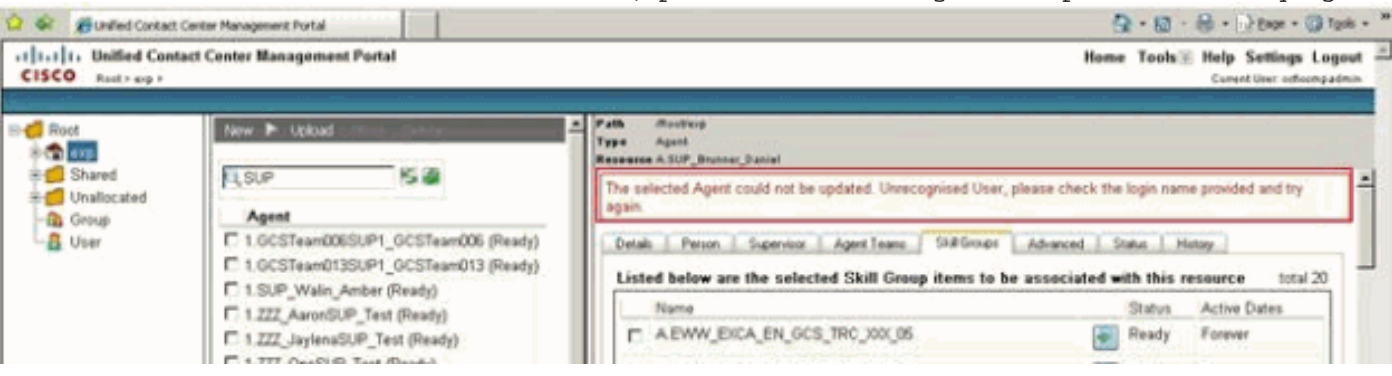

### <span id="page-1-2"></span>الحل

أنجزت هذا to order in steps حللت الإصدار:

- .1 من مدير تكوين CCMP تحت خوادم الاتصال، انقر تحرير CICM.
- 2. انقر فوق الزر **تكوين تعيين A**ctive Directory.يتم عرض نافذة حوار **إستعراض خدمة Active Directory**. يتم إستخدام هذا لتوفير مستخدمي المجال المطلوب لعضويات المشرف. يجب أن يكون مستخدم المجال عضوا في خدمة Active Directory للمجال.**وحدة التحكم بالمجال A**—أدخل اسم وحدة التحكم بالمجال.**وحدة التحكم** بالمجال B—أدخل اسم وحدة التحكم بالمجال من الجانب B إن كانت موجودة.أستخدم المصادقة الآمنة—حدد خانة الاختيار هذه لتسجيل الدخول إلى وحدة التحكم بالمجال كمستخدم محدد.اسم المستخدم—أدخل اسم مستخدم المجال، مثل CICMSERV\administrator.ك**لمة المرور**—أدخل كلمة مرور مستخدم المجال.
	- 3. طقطقة **تحديث**.
	- 4. انتقل إلى مجلد Active Directory المطابق لمثيل ICME الموحد.
	- 5. انقر فوق **موافق**، ثم **موافق** مرة أخرى لحفظ ICME الموحد الجديد.

## <span id="page-1-3"></span>يتعذر حفظ معرف الوكيل

عند محاولة تكوين معرف الوكيل، لا يمكنك حفظ معرف الوكيل نظرا لأنه تم مسح الزر "حفظ".

#### <span id="page-1-4"></span>الحل

تحقق من وجود اي حرف او مسافة مخفية في حقل الاسم ضمن علامة التبويب "شخص". إن هناك يكون، انت امكن تحتاج أن يعيد إدخال الإسم دون أي مسافات أو حرف خاص to order in حللت الإصدار.

# <span id="page-2-0"></span>خطأ: حدث إستثناء غير معالج أثناء تنفيذ طلب ويب الحالي

عند محاولة فتح صفحة ويب CCMP، يتم تلقي رسالة الخطأ هذه:

Description: An unhandled exception occurred during the execution of the current web request. Please review the stack trace for more information .about the error and where it originated in the code

:Exception Details: Exony.Reporting.Application.ExonyApplicationException .A connection is not currently available

Source Error: An unhandled exception was generated during the execution of the current web request. Information regarding the origin and location of the .exception can be identified using the exception stack trace below

#### <span id="page-2-1"></span>الحل

يمكن أن تحدث هذه المشكلة إذا كنت تستخدم اسم مضيف غير صالح. لحل المشكلة، تأكد من إستخدام اسم مضيف صالح.

## <span id="page-2-2"></span>يعمل ترحيل خادم تقارير CCMP على تعيين CredentialRetrieval على 1

#### <span id="page-2-3"></span>المشكلة

بعد الترقية إلى الإصدار 8.5(3)، لا يتم ملء العناصر في تقرير تفاصيل التدقيق. في هذا المثال، تتم ترقية CCMP إلى 8.5 ويتم ترحيل خادم التقارير إلى نظام مختلف.

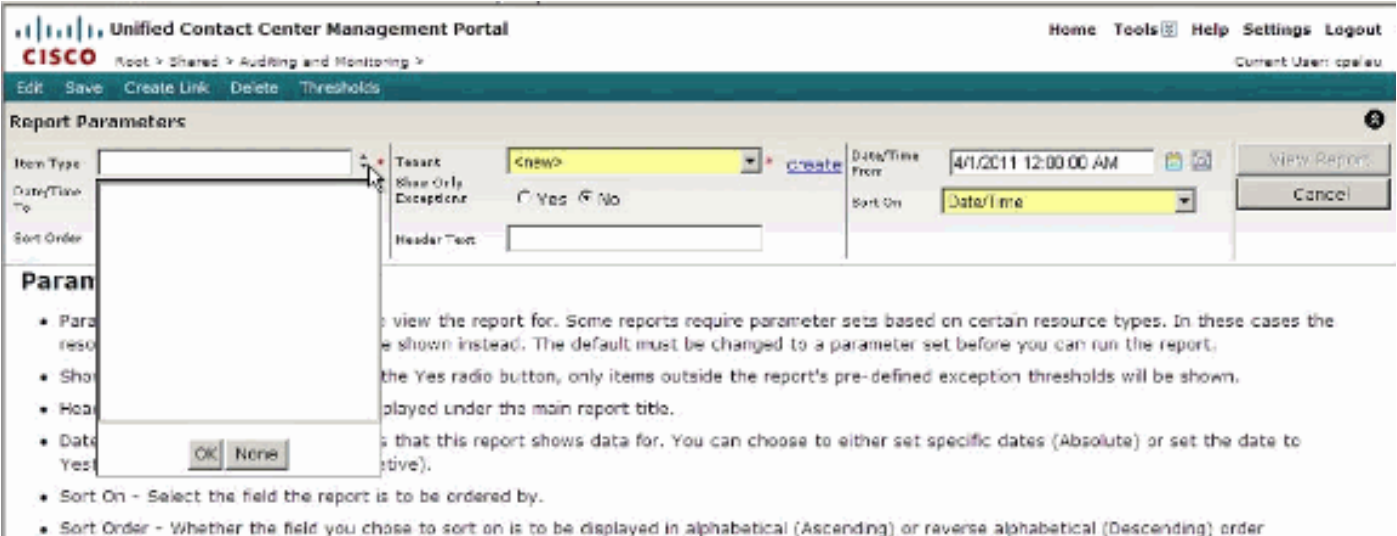

#### <span id="page-2-4"></span>الحل

عند إستعادة قاعدة بيانات خادم التقارير أو ترحيلها إلى نظام آخر، بعد الاسترداد/الترحيل، يلزم تكوينها في إدارة تكوين خادم التقارير بحيث يعرف مثيل خادم التقارير قاعدة بيانات خادم التقارير التي سيتم الاتصال بها. تتطلب قاعدة بيانات خادم التقارير المرحلة للتنشيط في بعض الأحيان حذف المحتوى المشفر القديم.

عند تنشيط خادم تقارير تم ترحيله/استعادته، يجب حذف المحتوى المشفر. بعد ذلك، بعد اكتمال تكوين خادم التقارير، يجب التحقق من تعيين CredentialRetrieval على .1

أنجزت هذا to order in steps حللت الإصدار:

#### حدد CredentialRetrieval، ملحق، إرتباط، علامات، اسم من DataSource. ●

:This returned the following results

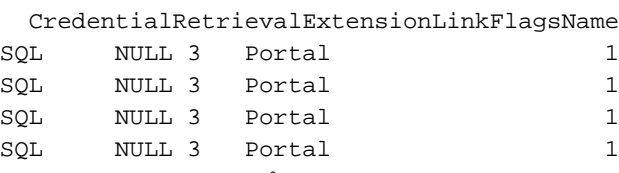

ملاحظة: تشير قيمة الحقل الأول (1 (CredentialRetrieval إلى أنه في كل مرة يصل فيها تقرير إلى "مدخل" قاعدة بيانات DataSource، يطلب بيانات اعتماد.

- هذه القيمة غير صحيحة حيث يجب أن تمنح حق الوصول إلى البيانات في قاعدة بيانات المدخل دون أي حاجة للمصادقة.
- لحل هذه المشكلة، تحتاج إلى تشغيل استعلام التحديث هذا: 4 = DataSource CredentialRetrieval = 'Portal'

م**لاحظة:** وثقت هذا إصدار في cisco بق id <u>CSCty85172</u> نبون فقط).

### <span id="page-3-0"></span>يتم إستبدال أسماء المستخدمين التي تحتوي على التسطير "\_" بشرطة مائلة عكسية "\"

#### <span id="page-3-1"></span>المشكلة

عندما يحتوي اسم حساب مجال مشرف على "\_" (شرطة سفلية) في الاسم، يقوم CCMP بإعادة تسمية اسم الحساب في صفحة تكوين CCMP للوكيل المشرف تلقائيا. وهذا يتسبب في فشل التكوين الذي تريد تغييره على هذا المشرف مع رسالة الخطأ هذه: " ". - : [: ] [: ]

/Root/caas1/Cisco Day 2 Path Type Agent Resource cpalau\_test

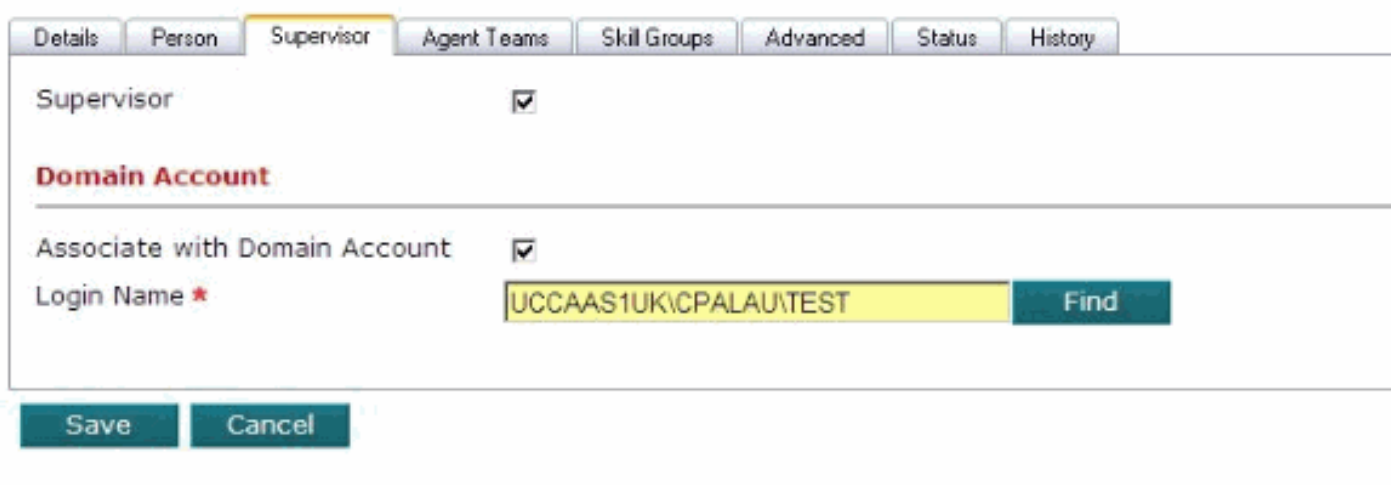

لا يمكنك تغيير أي تكوين على ذلك المشرف عندما يكون هناك "\" (شرطة خلفية) تقوم باستبدال "\_" (شرطة سفلية).

#### <span id="page-3-2"></span>الحل

يمكنك تغيير الحرف مرة أخرى إلى شرطة سفلية على جانب CCMP، لكن هذا يرجع إلى شرطة مائلة خلفية بعد 15 دقيقة (فاصل زمني منتظم). لحل هذه المشكلة، قم بإزالة التسطير السفلي من اسم المستخدم. وثقت هذا إصدار في cisco بق [91988CSCtq](https://tools.cisco.com/bugsearch/bug/CSCtq91988) id) [يسجل](//tools.cisco.com/RPF/register/register.do) زبون فقط)، وحللت في ال 8.5.2 إطلاق.

### <span id="page-4-0"></span>حدث إستثناء لقاعدة البيانات

عند محاولة إجراء أي تغييرات على "فريق الوكيل" أو "سطح المكتب الوكيل"، تتلقى إستثناء رسالة خطأ. يعمل خيار العامل بشكل صحيح، لكن الوظائف الأخرى لا تعمل.

A database exception has occurred An error has occured in the application whilst trying to execute an action on the database. Please ensure that the database server is operational and is accessible on the network. This exception has been logged and will be analysed in due course. We appologise .for and inconvenience this may have caused

> The following issue number has been assigned to this {issue:{97b5b60b-a485-4c80-abb4-6adb4ee69ab9

.Contact your system's administrator for further assistance

:The details of the error are as follows The incoming tabular data stream (TDS) remote procedure call (RPC) protocol stream is .incorrect. Too many parameters were provided in this RPC request. The maximum is 2100

#### <span id="page-4-1"></span>الحل

في أجزاء مختلفة من واجهة المستخدم، على سبيل المثال، عند تعيين رقم مطلوب لفريق الوكيل، يتم إستخدام المربعات المنسدلة لتوفير قائمة بالعناصر التي سيختارها المستخدم. من أجل ملء هذه المربعات، يقيم خادم التطبيق الأذونات للمستخدم الذي قام بتسجيل الدخول لإنشاء العناصر ذات الصلة التي لديه إذن لمشاهدتها. لذلك، إذا كان بإمكان المستخدم رؤية 20 رقما ملتمس استنادا إلى إعدادات الأمان الخاصة به، فسيتم توفير قائمة تضم 20 عنصرا لتختار منها.

عندما تكون أعداد العناصر الكبيرة مرئية لمستخدم واحد، خاصة عندما تكون تلك العناصر موجودة في مجلد واحد، عندئذ تصبح القائمة طويلة جدا ومربكة. يتم إنشاء الاستثناء الذي يظهر في هذا الحدث عندما يكون أكثر من 2100 عنصر في القائمة. في حالة هذا العميل، يكون لديه أكثر من 2500 رقم مطلوب وهي كلها مرئية للمستخدم المسؤول الذي قام بتسجيل الدخول إليها، وبالتالي يثير الاستثناء.

تتمثل إحدى ميزات التصميم بالغة الأهمية لبروتوكول CCMP في إستخدام المجلدات وبنية الأمان لتقسيم البيانات وتقسيمها داخل النظام. وذلك لتوفير الأمان ضد التغييرات غير المصرح بها ولتجنب الخلط بين المستخدمين الأقل دراية والتفاصيل غير الضرورية. باستخدام هذه الميزات، يمكنك إدارة الأرقام 2500 المطلوبة بحيث لا يراها المستخدمون جميعا مرة واحدة ولا تمثل واجهة المستخدم إستثناء.

وهناك طريقتان لتحقيق هذه الغاية:

- إذا لم يكن العميل بحاجة إلى المستخدمين لإدارة علاقة فريق الوكيل/الرقم المطلوب، فيمكنك إنشاء مجلد حاوية واحد تحت المستأجر EE ووضع جميع الأرقام المطلوبة هناك. ثم أستخدم ميزات الأمان لضمان عدم تمكن المستخدمين من رؤية محتويات هذا المجلد أو إدارتها. عند القيام بذلك، سيتم عرض واجهة مستخدم فريق الوكيل مع قائمة فارغة لتعيين الرقم المطلوب.
- إذا فضل العميل السماح للمستخدمين بإدارة علاقة فريق البرنامج الوكيل/الرقم المطلوب، فسيحتاج إلى بنية مجلد ●أكثر تعقيدا، تحتوي على العديد من المجلدات، يحتوي كل منها على عدد صغير من الأرقام المطلوبة. يتم بعد ذلك تكوين كل مستخدم مع الوصول الآمن فقط إلى المجلدات التي تحتوي على الأرقام المطلوبة التي يسمح للمستخدم المحدد بإدارتها، إما في مجلد واحد أو عدة مجلدات. لن يتمكن أي مستخدم من مشاهدة أكثر من

2100 عنصر، وإلا ستعرض واجهة المستخدم سلوك إستثناء الاسم.ملاحظة: وثقت هذا في cisco بق id <u>CSCtq10069</u> ([يسجل](//tools.cisco.com/RPF/register/register.do) زبون فقط).

# <span id="page-5-0"></span><mark>معلومات ذات صلة</mark>

● [الدعم التقني والمستندات - Systems Cisco](//www.cisco.com/cisco/web/support/index.html?referring_site=bodynav)

ةمجرتلا هذه لوح

ةي الآلال تاين تان تان تان ان الماساب دنت الأمانية عام الثانية التالية تم ملابات أولان أعيمته من معت $\cup$  معدد عامل من من ميدة تاريما $\cup$ والم ميدين في عيمرية أن على مي امك ققيقا الأفال المعان المعالم في الأقال في الأفاق التي توكير المالم الما Cisco يلخت .فرتحم مجرتم اهمدقي يتلا ةيفارتحالا ةمجرتلا عم لاحلا وه ىل| اًمئاد عوجرلاب يصوُتو تامجرتلl مذه ققد نع امتيلوئسم Systems ارامستناه انالانهاني إنهاني للسابلة طربة متوقيا.